## EE 308 – LAB 2

## Further Use of ZAP and the EVBU

This laboratory will give you more experience with the tools we will use this semester. Be sure to read through the entire lab and do the pre-lab for each section before coming to lab.

1. Consider the program in Figure 1:

```
prog: equ $1000
CODE: section .text
      org prog
      ldab #47
      ldaa #235
      sba
      std $2000
      swi
```
Figure 1. Demo program for Part 1 of Lab 2.

Do  $(a)$ ,  $(b)$ ,  $(c)$  and  $(d)$  **before** coming to lab.

- (a) Hand-assemble this program. I.e., determine the op-codes the HC12 will use to execute this program.
- (b) How many instruction cycles will it take the HC12 to execute this program? How long (in time) will this take on the HC12? (Do not consider the swi instruction.)
- (c) What will be the state of the N, Z, V and C bits after each instruction has been executed. (Ignore the swi instruction.)
- (d) What will be in address 0x2000 and 0x2001 after the program executes?
- (e) Assemble the program using ca6812, clnk and chex. Look at the S19 file. You should be able to relate the op-codes from part (a) to the data in the S19 file. (A document showing the format of the Motorola S19 files is available in the [AS32 Reference Manual](http://www.ee.nmt.edu/~rison/datasheets/ee308/AS32REF-1.PDF).)
- (f) Now execute the program in the ZAP simulator. After starting ZAP, set the cycle counter to zero. You can do this by going to the COMMAND window and giving the instruction

eval \$time=0

Trace through the program using ZAP. To find out how many cycles it took to execute, go to the COMMAND window and give the instruction

eval \$time

Compare this to the answer of part (b).

- (g) Look at the condition code register after you have traced over the aba instruction. Verify that the Z, N, V and C bits are what you expect.
- (h) In the MEMORY window look at the contents of address 0x2000. Does the value agree with your answer of part (d)? (Note: ZAP does not automatically update the memory window. You will need to load the memory window again using the Address menu of the MEMORY window.)
- (i) You could change this program to add rather than subtract by changing the sba instruction to a aba instruction. Rather than going back to the text editor, modifying the program, assembling it and loading the new program into the simulator, you can easily change the one instruction of the simulator.
	- i. Find the address of the sba instruction. Do this by looking at the program code in the ASSEMBLE window of the simulator.
	- ii. In the HCS12 Core Users Guide, find the op code for the aba instruction.
	- iii. In the MEMORY window, go to the address of the sba instruction, and change the op code to that of the aba instruction. You can change a value in the MEMORY window by double-clicking on it and typing in the new value.
	- iv. Run the program again, and verify that the program now adds rather than subtracts.
- (j) Repeat (f) through (i) on your EVBU. For part (f) you will not be able to determine the number of cycles used on the EVBU. For part (i), use the ASM command of D-Bug 12 to look at and change the program instruction on the EVBU. This is easier than changing the op code in memory.
- 2. Consider the program in Figure 2, which is a program to divide a table of ten values by 2.

```
; 68HC11 demo program
; Bill Rison
; 1/15/03
; This is a program to take a table of data, and create a new table
; which is the original table divided by 2
        title "LAB 2 Demo Program"
prog: equ $1000 ;put program at address 0x1000
data: equ $2000 ;put data at address 0x2000
count: equ 10 ;number of entries in table
CODE: section .text
        org prog ; set program counter to 0x1000
        ldab #count ;ACC B holds number of entries left to process
        ldx #table1 ;Reg X points to entry to process
repeat: ldaa 0,x ;Get table1 entry into ACC A
        asra ;Divide by 2
        staa count,x ;Save in table2
        inx ; REG X points to next entry in table1
        decb ;Decrement number left to process
        bne repeat ;If not done, process next table1 entry
        swi                              ;Done -- Exit
```
DATA: section .data org data ;initialize table1 (COUNT bytes long) table1: dc.b \$07,\$ae,\$4a,\$f3,\$6c,\$30,\$7f,\$12,\$67,\$cf table2: ds.b count ;reserve count bytes for table2.

Figure 2. Demo program for part 2 of lab 2.

- (a) Use a text editor to enter this program, or download [lab02](http://www.ee.nmt.edu/~rison/ee308_spr03/labs/lab02_p2.s) p2.s from http://www.ee.nmt.edu/~rison/ee308\_spr03/labs/lab02\_p2.s. Assemble the program into an s19 file.
- (b) Load the program into the simulator. Run the program. How many cycles does it take to execute the entire program? How long would this take on the EVBU?
- (c) Use the fill submenu of the memory window simulator to change the values in addresses 0x2000 through 0x2FFF to 0xff. Reload the s19 file.
- (d) Set a break point at repeat.
- (e) Execute the program again. The program should stop the first time it reaches the repeat label, with 0x0a in acc b, and 0x2000 in x.
- (f) Continue running the program. It should stop each time it gets to the repeat label b should be decremented by one, x should be incremented by one, and there should be a new entry in table2. (Note: ZAP does not automatically update the memory window. You will need to load the memory window again using the **Address** menu of the MEMORY window.)
- (g) Repeat the above using the EVBU.
- 3. Consider the code of Figure 3. Do parts (a) and (b) below before coming to lab.

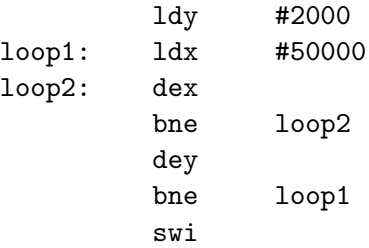

Figure 3. Demo program for part 3 of lab 2.

- (a) Answer as part of pre-lab: How many cycles will it take to execute this program? How long will this take on the EVBU? (Again, ignore the swi instruction.)
- (b) Use a text editor to enter the code into a program you will have to add org statements and other assembler directives to make the program work.
- (c) Assemble the program and run it on the HC12. (Do not try to run it on the simulator it will take a very long time to finish.) How long does it take to run? This time should match your answer to part (a).